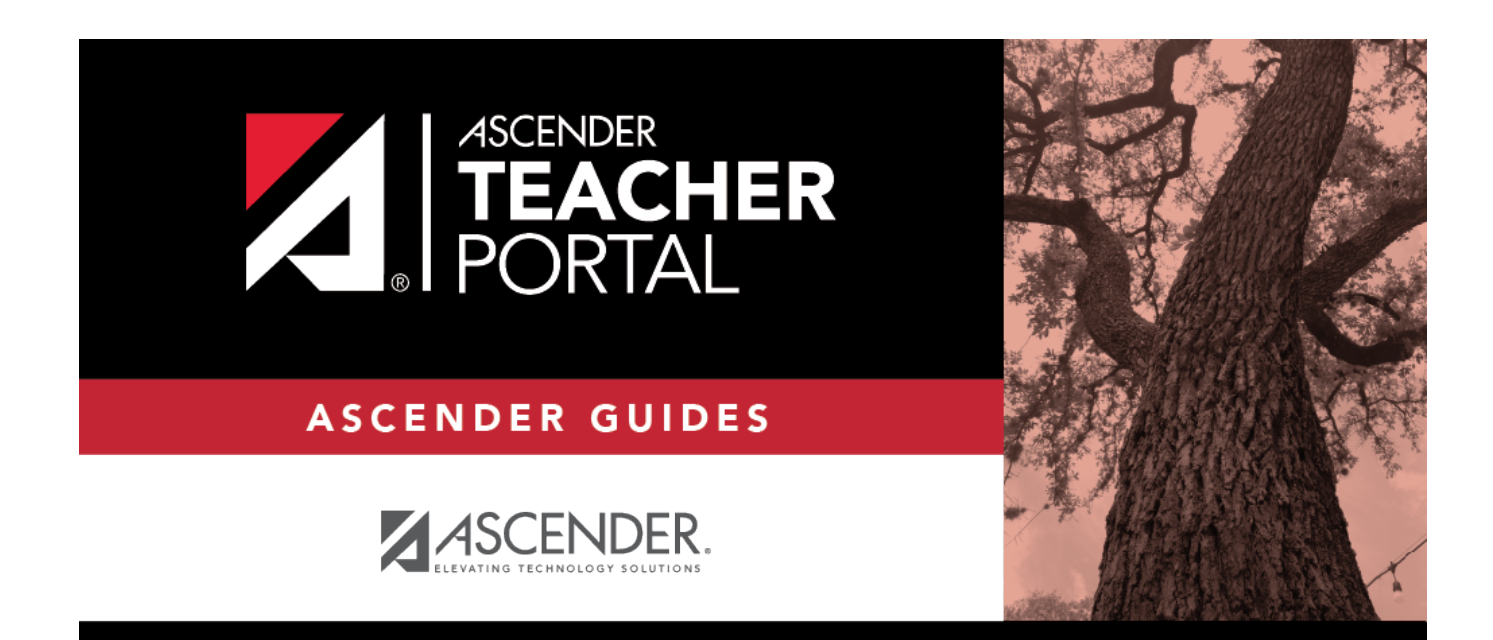

# **Blank/Missing Grades**

### **Table of Contents**

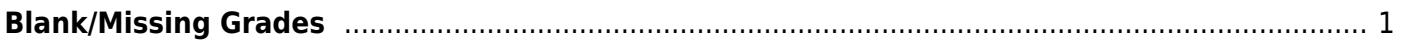

## <span id="page-4-0"></span>**Blank/Missing Grades**

#### *Reports > Blank/Missing Grades*

This report lists blank, missing, and incomplete assignment grades according to options entered on this page.

#### **Generate the report:**

❏ Specify report options:

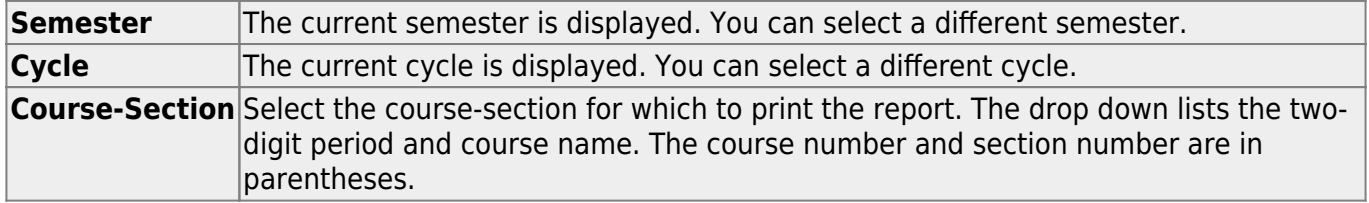

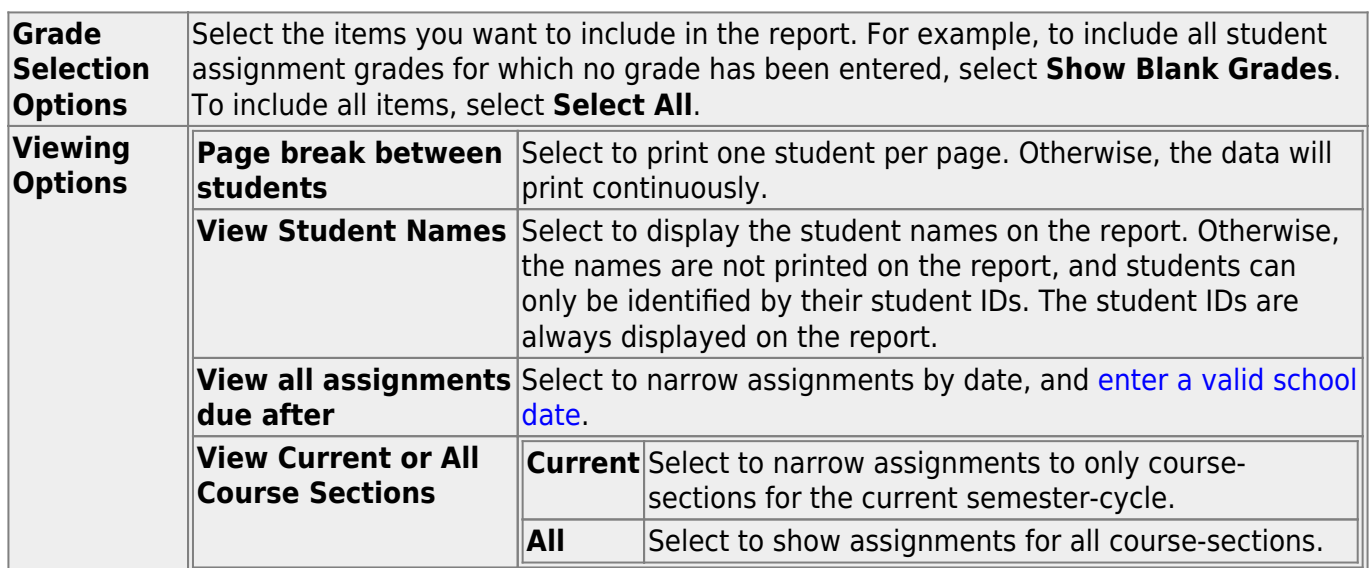

#### ❏ Click **Generate**.

- The report opens in a new window, and you can print the report from that window.
- The report selection page remains open on your desktop.

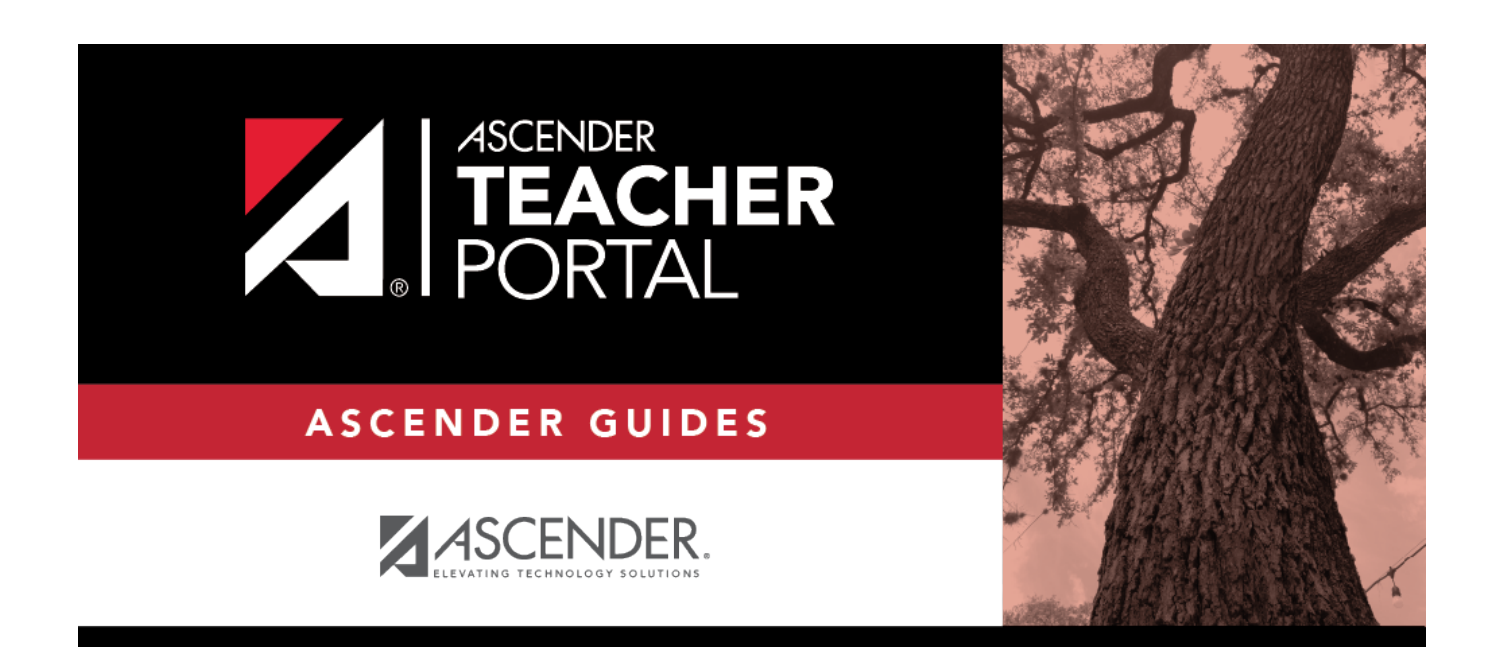

### **Back Cover**